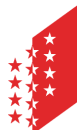

Département de l'économie et de la formation Service de l'agriculture **Office des paiements directs**

**CANTON DU VALAIS KANTON WALLIS**  PF 437, 1951 Sion (Châteauneuf)

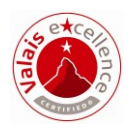

# **HODUFLU**

## Livraisons à l'exploitation cantonale

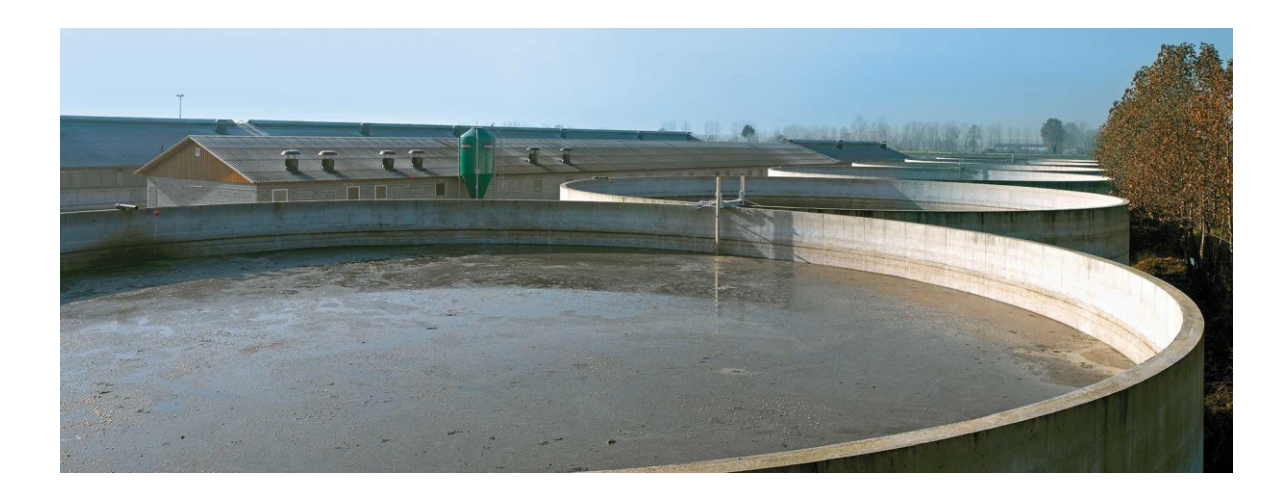

Version du : 04.12.2018 Entrée en vigueur : 01.01.2019

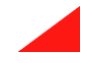

#### **Informations générales**

Ce mode d'emploi décrit la procédure de livraison d'engrais de ferme à des preneurs extérieurs sans numéro d'exploitation dans HODUFLU (pépinières, pays étrangers, personnes privées, etc.). Seules les **petites quantités** (par ex. pour les jardins) pour les particuliers peuvent être transférées à l'exploitation cantonale. Pour des quantités plus élevées, une demande d'autorisation auprès du canton est nécessaire (plus de 5m<sup>3</sup> par livraison et 10 $m^3$  par remettant par an).

Remarque : Les livraisons collectives et les livraisons au canton (directes) **ne sont plus autorisés**.

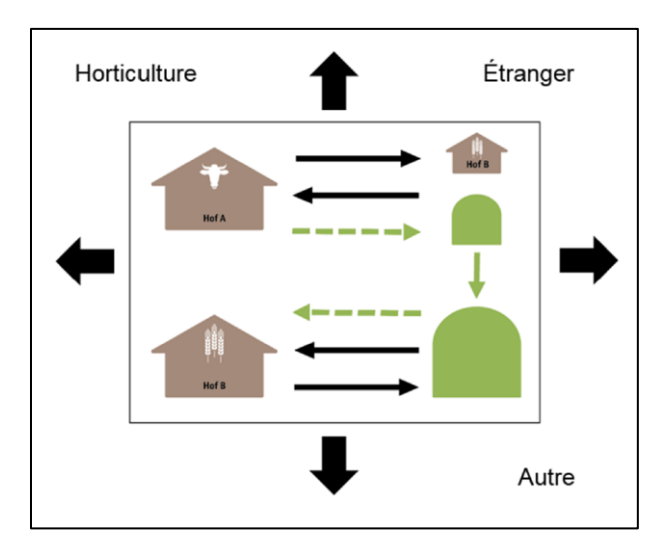

#### **Étape 1**

Vérifiez si le preneur existe dans HODUFLU sous « Livraisons  $\rightarrow$  Saisir une livraison (sans contrat) ». Au moins 2 critères de recherche doivent être saisis pour la recherche. Nous vous conseillons de saisir uniquement les deux critères de recherche « Canton » et «NPA» afin de faciliter la recherche (ne pas utiliser trop de critères de recherche).

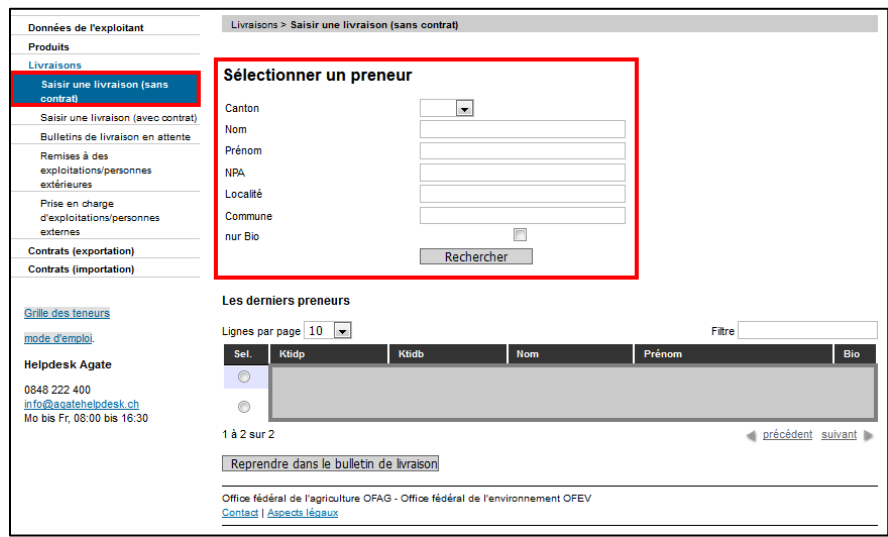

Si le preneur existe, vous effectuez la livraison.

### **Étape 2**

Si le preneur ne peut pas être trouvé à l'étape 1, allez dans « Livraisons  $\rightarrow$  Remises à des exploitations/personnes extérieures ». Ici, vous pouvez rechercher un preneur que vous avez déjà saisi et le sélectionner dans la liste. Si le preneur n'a pas encore été saisi, vous pouvez le faire sous « Saisir un nouveau preneur/remettant ».

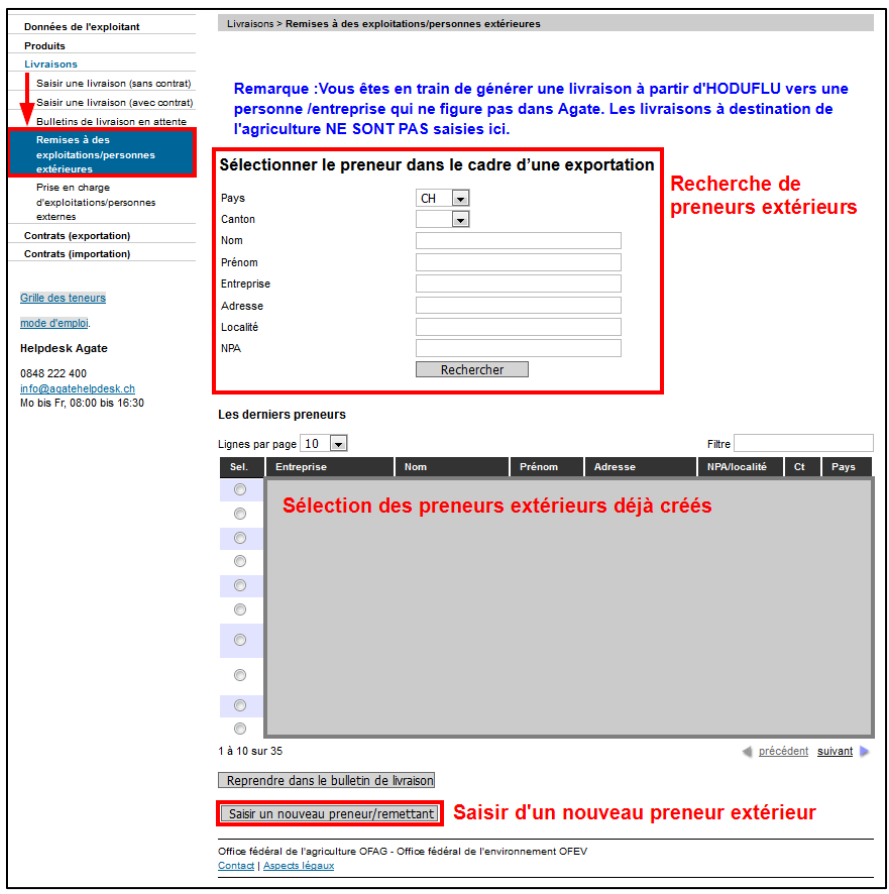

Saisir un nouveau preneur : vous pouvez saisir ici un nouveau preneur. Tous les champs (sauf e-mail) sont obligatoires. Si le preneur est une personne privée, veuillez saisir « Privé » dans le champ « Entreprise ». Le preneur est automatiquement enregistré et ajouté à votre liste (voir ci-dessus) pour d'autres livraisons. Si le client n'a pas de téléphone portable, veuillez saisir le numéro de téléphone fixe.

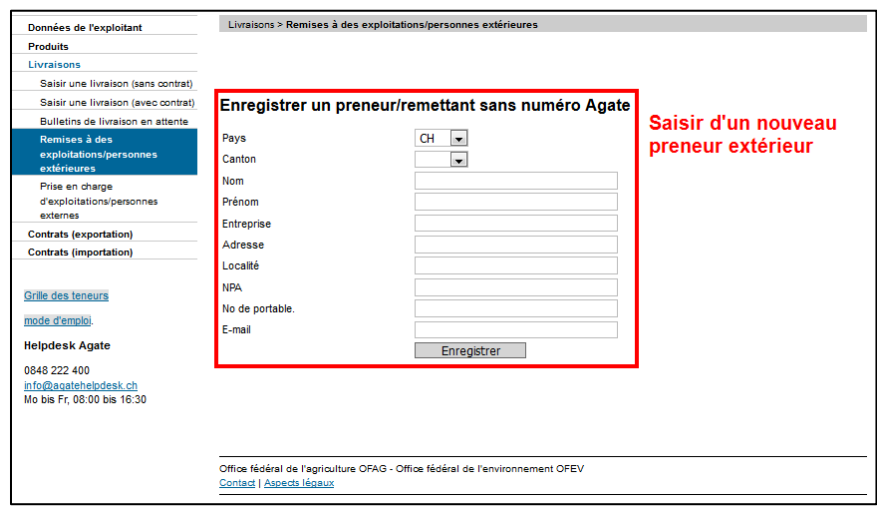

La livraison a lieu comme d'habitude. Vous devrez remplir les informations appropriées et envoyer la livraison en cliquant sur le menu « Envoyez ».

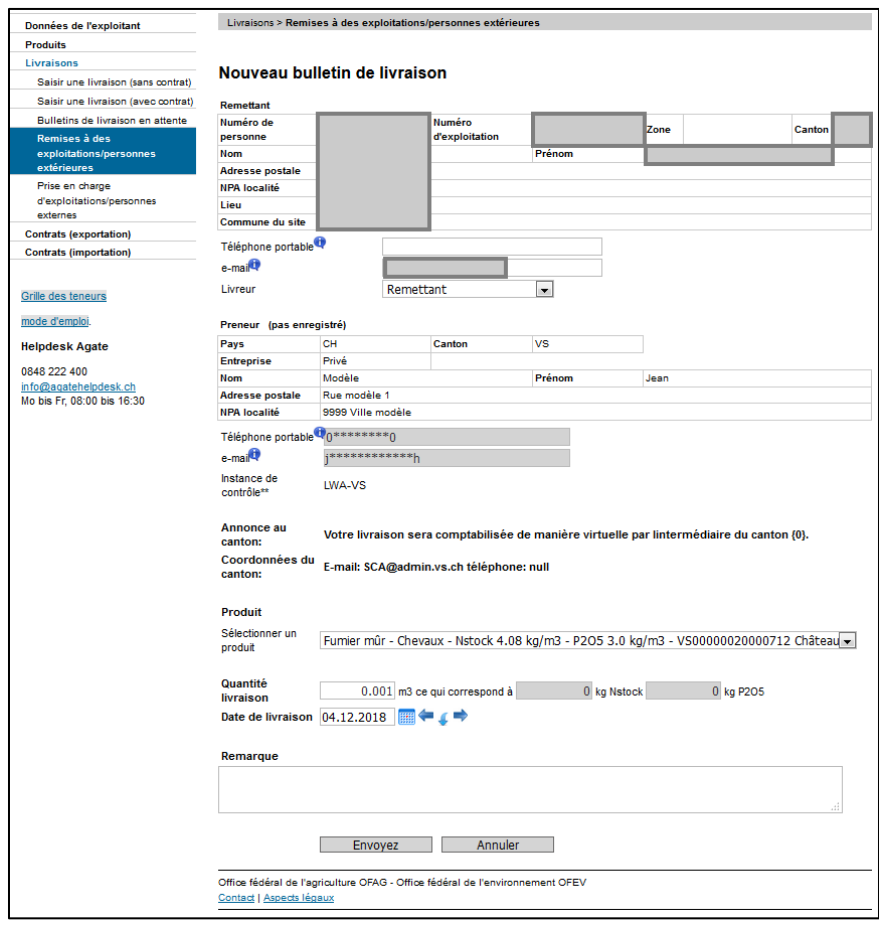

Pour que la livraison soit confirmée par le canton, vous devez imprimer le bulletin de livraison et les deux parties (le remettant et le preneur) doivent le signer.

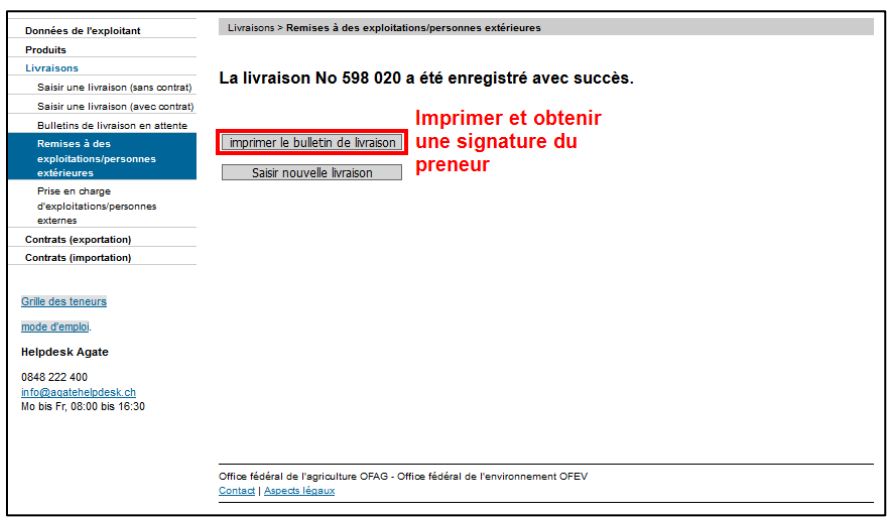

Vue d'ensemble du bulletin de livraison:

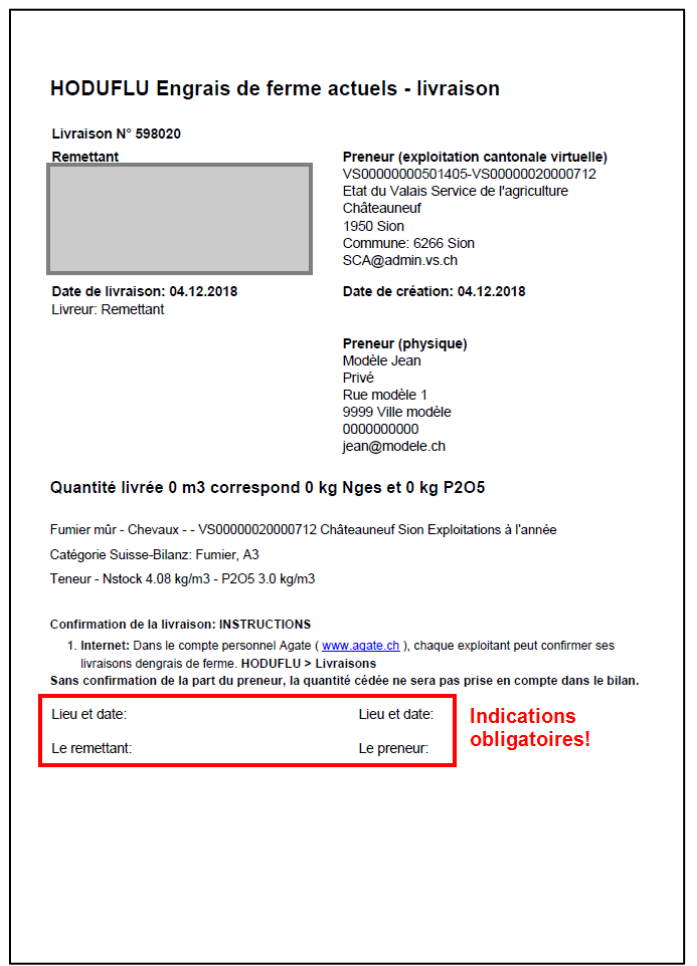

Veuillez envoyer une copie du bulletin de livraison signé à l'adresse suivante :

Service de l'agriculture Office des paiements directs Av. Maurice-Troillet 260 1951 Sion (Châteauneuf)

Ou scanné par e-mail à : [fabrice.ancay@admin.vs.ch](mailto:fabrice.ancay@admin.vs.ch)

Pour plus d'informations, reportez-vous au mode d'emploi HODUFLU : <https://www.blw.admin.ch/blw/fr/home/politik/datenmanagement/agate/hoduflu.html>